# **[Canariascci.com](htttp://www.canariascci.com)**

**Ref. 1130658**

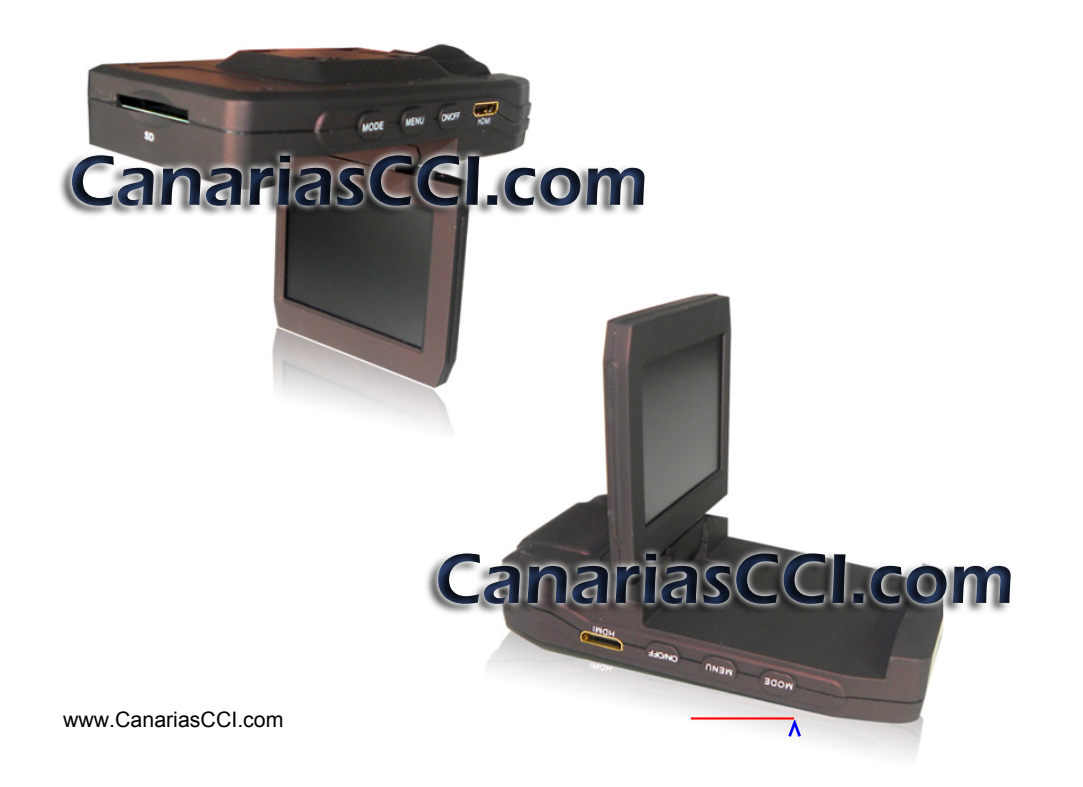

## **CARACTERÍSTICAS DEL PRODUCTO:**

- 1. Pantalla 2,4" LCD FTP LTPS
- 2. Zoom digital x4
- 3. Formato de Vídeo: MJPEG (AVI)
- 4. Micrófono y altavoz integrado
- 5. Grabación mientras está cargando
- 6. Soporta la rotación de la imagen 180º
- 7. Soporta tarjetas de memoria SD ( SCHC) de gran capacidad
- 8. Grabador de vídeo infrarrojo
- 9. Salida de vídeo HDMI

## **TIEMPO DE GRABACIÓN DE VIDEO**

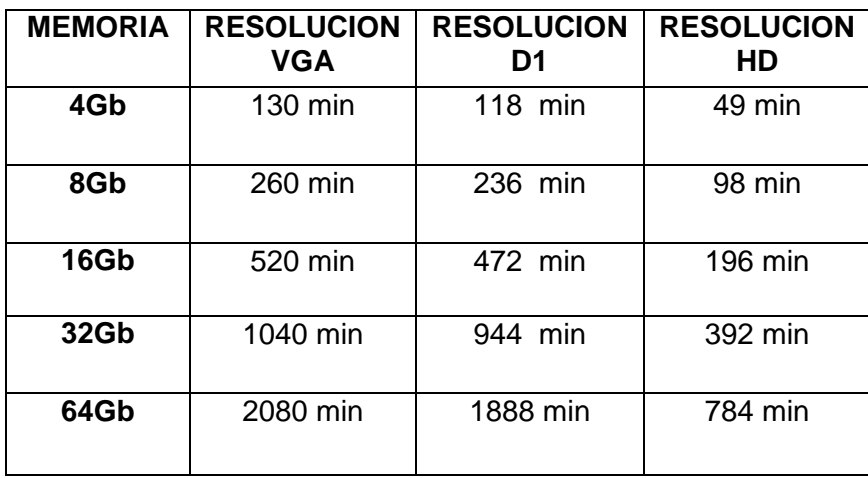

El número de disparos que pueden hacerse variaran dependiendo de la configuración del dispositivo, el sujeto y la tarjeta de memoria utilizada.

## **INSTRUCCIONES DE FUNCIONAMIENTO**

## **MODOS DE INTERCAMBIOS**

1. Presione el botón de **"ON / OFF"** para encender el dispositivo.

2. Si el **MODE** está en grabación de video mientras empieza, este irá directamente al modo de grabación de video. Presione el botón de **"OK"** para empezar a grabar. Presione el botón de **"OK**" de nuevo para pausar la grabación y guardar los archivos automáticamente.

3. Presione el botón de **"MODE"** para seleccionar entre el modo foto, grabación de audio, reproducción, y filmación.

4. Presione el botón de **"ON / OFF"** y manténgalo durante 3 segundos para cerrar el dispositivo cuando este esté en estado de pausa.

## **TECLAS DE FUNCIÓN**

Grabación de video/ Foto/ Reproducción

**"ON/ OFF"** para encender o apagar el dispositivo

**"OK"** para confirmar el modo que seleccionó

**"UP"** vaya hacia arriba o zoom digital x 1/2/3/4

**"DOWN"** vaya hacia abajo o salir del zoom digital x 4/3/2/1

**"MODE"** modo de intercambio entre Foto / Grabación de video / Grabar / Reproducir.

**"MANU"**

**"RESET"**

## **CONFIGURACIÓN MANUAL**

## **1. Configuración del Video / Sistema**

Enciéndalo. Presione **"MANU"** para entrar en el menú de configuración cuando este está en modo de grabación de video. Luego elija la Configuración de Video / Configuración del sistema y presione el botón de **"OK"** para confirmar.

**1**. Formato de video: 1280x720 / 848x480 / 640x480 para elegir

**2**. Hora estampada en el video: con / sin

**3**. Detección de movimiento: ON/ OFF. El dispositivo empezará a grabar automáticamente mientras haya un objeto moviéndose. 2 minutos por

sección. El dispositivo se mantendrá en standby en modo de detección de movimiento cuando no haya objetos moviéndose en 2 minutos, y se reiniciará cuando los objetos se muevan.

- **4**. Ciclo de disparo: encendido / apagado
- **5**. Tiempo de ciclo de disparo: el tiempo de guardado de cada sección: 2 minutos / 5 minutos/ 10 minutos
- **6**. Sonido: Encender y apagar el selector de sonido.
- **7**. Apagado del retardo: Retardo de 2, 5 o 10 minutos.

Después de la selección, clickee el botón de **"OK"** para confirmar, configuración completada. Luego clickee **"MANU"** para salir.

#### **2. Configuración de las Fotos**

Encienda: Presione el botón de **"MODE"** para introducirse en el modo fotos. Elija entrar en el **"MENU"** para introducirse en el modo de configuración del menú. Entonces presione **"DODE"** para seleccionar:

- 1. Tamaño de fotos: 2592x1944 / 2048x1536 / 1600x1200 / 1280 x1024
- 2. Calidad de las fotos. Muy buena / Buena / Normal
- 3. Modo foto: Apaga/ 2 s autodino / 10 s autodino / Continua
- 4. Exposición: ajuste de la exposición lumínica.
- 5. Estampado de fecha: Apagado / Fecha / Hora

Después de la selección, clickee en **"OK"** para confirmar, configuración completada. Luego clickee **"MANU"** para salir.

#### **3. Configuración de la Reproducción**

Encienda: Presione el botón de **"MODE"** 2 veces para entrar en el modo de grabación de audio y entonces presione 3 veces el modo de reproducción. Seleccione el botón de **"MENU"** para entrar en el modo de configuración del menú. Luego presione **"MODE"** para seleccionar:

1. Archivo bloqueado: Bloqueo/ Desbloqueo simple/ Bloqueo todo/ Desbloqueo todo.

- 2. Borrado del archivo: Eliminar uno / eliminar todos.
- 3. Exposición de diapositivas: Comienzo / Intervalo de 2 s/ Cíclicos/ Sí
- 4. Memoria de Voz: Añadir, Eliminar
- 5. Establecer como fondo de pantalla: Si / No

Después de la selección presione **"OK"** para confirmar, configuración completada. Luego presione **"MANU"** para salir.

## **4. Configuración del Sistema**

Encienda: Presione **"MANU"** para introducirse en el menú de configuración cuando este esté en modo de grabación de video. Entonces elija el Sistema de configuración mediante el botón de **"MODE"** y presione **"OK"** para confirmar.

1. Configuración del sonido:

Sonido del Disparador: Encendido / Apagado

Sonido encendido: para seleccionar 3 sonidos o No sonido.

Tono del teclado: Encendido / Apagado

Volumen: 0,1, 2, 3, "0" es silencioso

- 2. Frecuencia de la alimentación: 50 Hz, 60 Hz
- 3. Auto alimentación apagada: 1 , 3, o 5 minutos.
- 4. Salva pantalla: Apagar,10 , 20, 30 segundos
- 5. Establecer la fecha y hora: Mes / día / año Hora / Minutos

6. Lenguaje: Ingles, Chino (simplificado), Chino (tradicional), Español, francés, portugués, alemán, japonés, ruso.

- 7. Sistema de TV: NISC / Pal
- 8. Encendido como fondo de pantalla: Apagado, sistema, a medida
- 9. Formateado: Si / No
- 10. Reseteo por defecto: Si / No
- 11. Información de la versión: muestra la información del software.

Presione el botón para seleccionar **"DOWN / UP"** y presione **"OK"** para confirmar. Presione **"MANU"** para salir después de completar la configuración. Configurar el trabajo después de reiniciar el dispositivo.

## **5. Funcionamiento.**

#### **Comienzo y bucle de disparos**

1. Presione el botón **"ON / OFF"** para introducirse en el modo de grabación de video. Un icono con una cámara roja se mostrará en la esquina superior izquierda.

2. Presione el botón de "OK" para empezar la grabación de video.

Grabación en bucle: Durante la grabación, el dispositivo guardará cada archivo cada 5 minutos automáticamente. Cuando la tarjeta SD esté llena, el dispositivo eliminará el 1º archivo de video automáticamente.

La función de grabación de video de infrarrojos: esta se encenderá automáticamente cuando haya poca luz.

Por favor utilice la tarjeta de memoria SDHC para grabaciones de video de 720P/25 ftp.

#### **Disparos mientras se está cargando**

1. Conecte el dispositivo al adaptador de alimentación o al cargador del coche.

2. Presione el botón de **"ON / OFF"** para introducirse dentro del modo de grabación en bucle.

3. Presione el botón de **"OK"** para hacer una pausa.

#### **Notas:**

La función superior no puede ser hecha cuando tu conectas el dispositivo al PC.

El dispositivo podrá encenderse y empezar a grabar video al mismo tiempo cuando su coche esté arrancado. Este deberá guardar automáticamente los archivos y ser apagado 5 minutos después que el coche este parado.

#### **Modo foto**

1. Presione el botón **"MODE"** para elegir el modo foto. En la esquina superior izquierda de la pantalla mostrará el icono de "fotos".

2. Presione el botón **"OK"** para hacer fotos.

- 3. Reloj propio y otras funciones
	- Presione el botón **"MENU"** en el modo de foto
- Presione el botón **"DOWN / UP"** para seleccionar el reloj propio
- Presione **OK**

Siga los pasos superiores para cambiar la configuración de la calidad de foto, modo de medida del expositor, flash y configuración de la exposición. Presione el botón de **"MENU"** para salir.

#### **Modo de grabación de audio**

1. Presiones el botón de **"OK"** para comenzar.

2. Presione el botón de **"OK"** de nuevo en el estado de grabación de audio para parar la grabación y guardar el archivo de audio.

3. Presione el botón de **"DOWN"** para pausar o empezar a grabar de nuevo.

#### **Modo de reproducción**

1. Presione el botón de **"MODE"** 3 veces para introducirse dentro del modo de reproducción. En la esquina superior izquierda de la pantalla aparecerá "Playing" (reproducción).

- 2. Presione el botón de **"DOWN /UP"** para elegir los archivos.
- 3. Presione el botón de **"OK"** para reproducir los archivos.
- 4. Presione el botón de **"DOWN"** para parar o empezar de nuevo.

#### **Borrando**:

1. Presione el botón de **"MENU"** en el modo de reproducción (reproducción de foto / video).

2. Presione el botón de **"DOWN / UP"** para seleccionar los archivos.

3. Presione el botón **"OK"** para eliminar los archivos.

#### **Exposición de diapositivas. Establecer el inicio de pantalla.**

Siga los mismos pasos de arriba para cambiar la configuración del expositor de diapositivas y establecer el inicio de la pantalla.

## **MODO DE CÁMARA PC**

Fácil conexión con PCs/ Laptops no necesita drivers.

- 1. Conecta el dispositivo a un ordenador vía USB.
- 2. Presione el botón **"DOWN / UP"** para elegir el modo.

Tres modos:

-MSDC: Es un interface de ordenador entre un ordenador y una cámara digital los cuales muestran la cámara digital como un disco extraíble adjunto al ordenador.

-Cámara para el Ordenador: una webcam es una cámara de video para el ordenador la cual transmite imágenes en tiempo real a un ordenador o a red de ordenadores vía USB.

- Modo de grabación: Presione el botón de **"OK"** para empezar la grabación de video.

## **ESPECIFICACIONES**

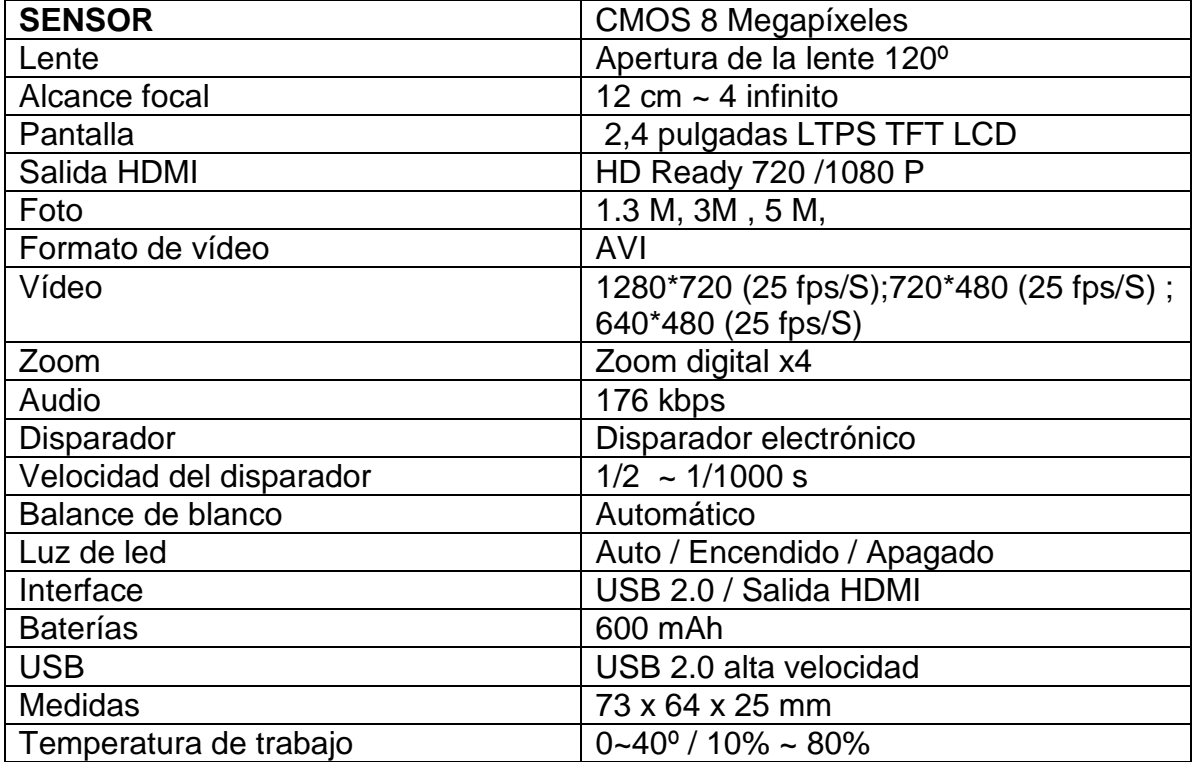

## **SOLUCIÓN DE PROBLEMAS**

#### **a) No puede disparar.**

Confirme que está insertada la tarjeta de memoria y hay bastante espacio libre en la tarjeta de memoria para disparar. Cambie la resolución de fotos y videos.

#### **b) Si la imagen no se muestra correctamente en el TV.**

Utilice el cable AV incluido para conectar el dispositivo al TV. Asegúrese de insertar completamente el cable AV del enchufe dentro de la terminal de video del TV.

### **c) La imagen está borrosa**.

Utilice un trapo limpio especial para lentes y frótelo suavemente sobre la lente.

### **d) Si el dispositivo deja de funcionar**.

Utilice el botón de reseteado para resetear el dispositivo.